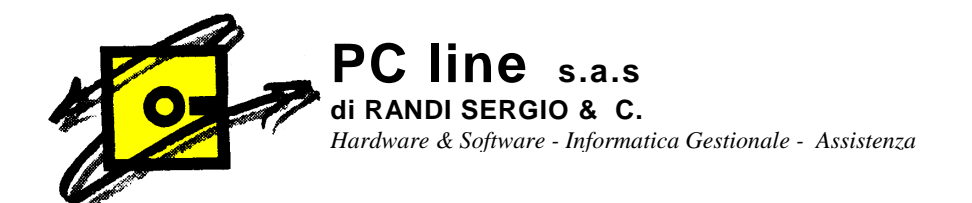

## **A TUTTI I CLIENTI Gestionale 1 Zucchetti**

## OGGETTO: CHIUSURE E APERTURE BILANCIO

Per poter fare le chiusure e aperture automatiche di bilancio relative all'anno 2008 è necessario procedere nel seguente modo:

## 1° **FARE LE COPIE!!!**

2° ENTRARE NELL'ANNO 2008 CON DATA 31/12/08 E STAMP ARE IL LIBRO GIORNALE IN DEFINITIVO AL 31/12/08 (Contabilita'\elaborazioni periodiche\libro giornale)

 ATTENZIONE: SE NON VIENE STAMPATO IL GIORNALE IN DEFINITIVO, LE CHIUSURE E APERTURE NON VERRANNO ESEGUITE CORRETTAMENTE.

3° SE TUTTO E' A POSTO DAL MENU' CONTABILITA' – ELA BORAZIONI ANNUALI – CHIUSURE/APERTURE EFFETTUARE LE CHIUSURE/APERTURE

Appare la maschera "Il programma permette di effettuare………………." .

Data di registrazione chiusura : **OBBLIGATORIO 31/12/08** 

Data di registrazione apertura : **QUELLA CHE VOLETE** (il programma propone 01/01/09 ma è possibile cambiarla).

 Cliccare quindi sulla cartella Automatismi conti : vengono poi proposti i conti per gli automatismi (Profitti e perdite, Utile di esercizio, ecc. ) verificare che siano corretti!!!!.

 Cliccare poi sulla cartella Causali contabili: vengono proposte le causali automatiche 601 – 602 – 603- 606 per le chiusure e le aperture. Se tutto è OK allora confermare.

La procedura avverte, prima di continuare, se si vogliono eseguire le scritture di assestamento (sono quelle eventualmente attivate con le procedure automatiche dei ratei e risconti). Se tale procedura automatica non è stata attivata, rispondere no e proseguire.

Quando la procedura avrà terminato, viene visualizzato un messaggio con i numeri di prima nota della registrazione di chiusura nell'anno 2008 e della registrazione di apertura nell'anno 2009.

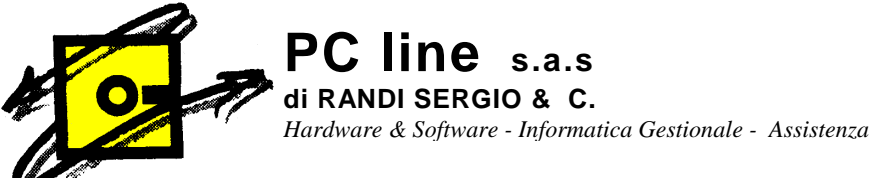

Nel caso di eventuale segnalazione di errore/i sospendere ogni operazione, prendere nota dell'errore e comunicarlo a noi.

Se tutto va a buon fine, eseguire i seguenti controlli:

- a) stampare un bilancio al 31/12/08 ed il risultato deve essere nullo;
- b) se il risultato non è nullo contattateci e non proseguite;
- c) se il risultato è zero eseguire la stampa definitiva del libro giornale al 31/12/08 (verranno stampate le sole operazioni di chiusura);
- d) Entrare nell'anno 2009 e controllare in una scheda contabile qualsiasi (ad esempio la cassa o la banca) e verificare che ci sia la scrittura di apertura.

Certi di aver fatto cosa gradita cogliamo l'occasione per porgere distinti saluti.

PC LINE S.a.s.